# ЭПЬДОРАДО.RU

### **Повторный сброс-пин кода для электронных**  $\int_{MP3}$ **карт**

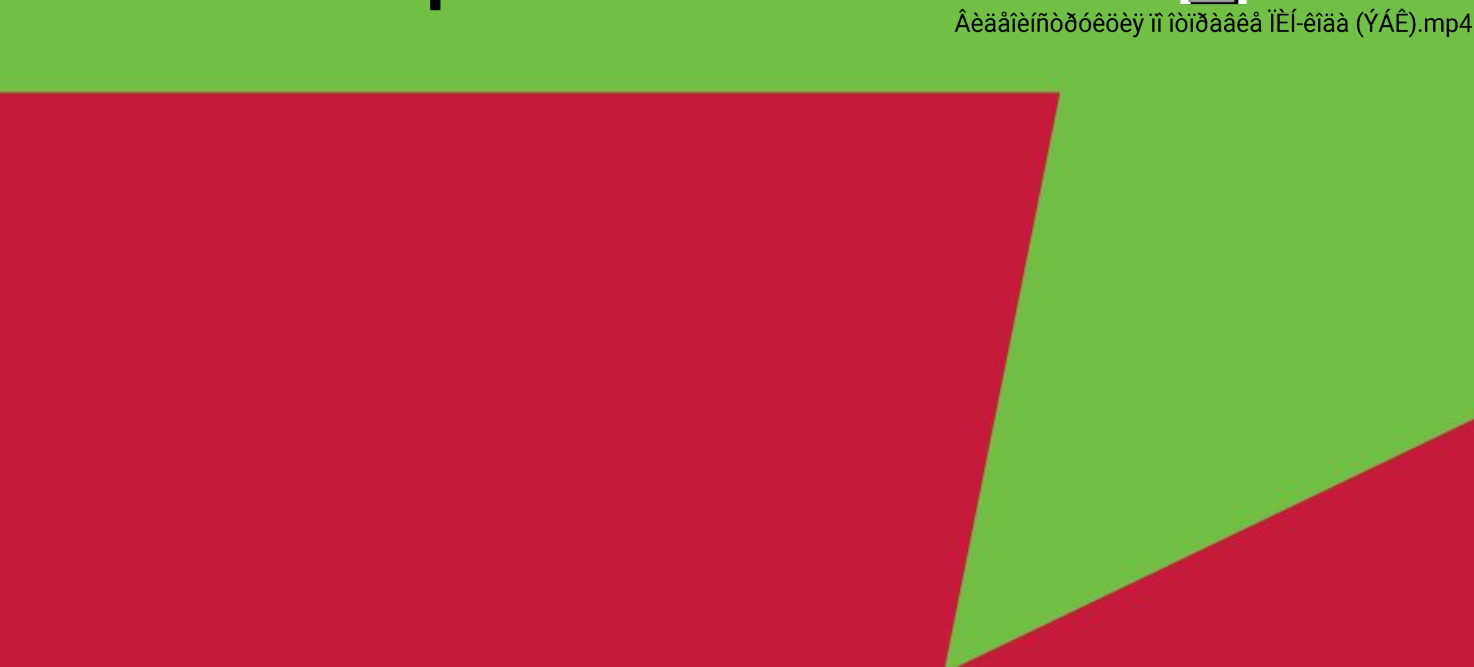

#### **1. Зайти в программу SAP CRM**

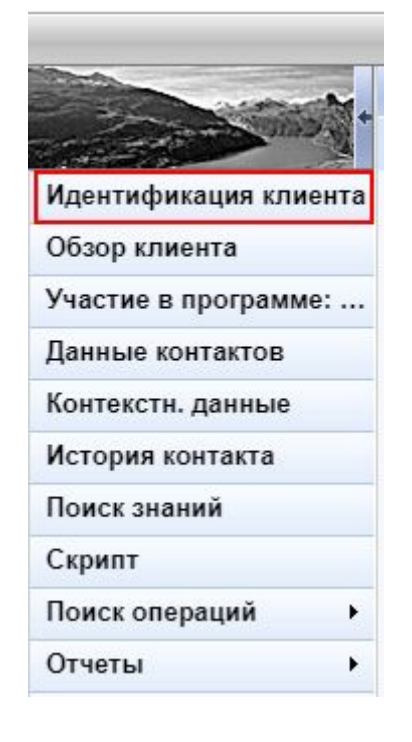

# **Функционал сброса пин-кода по кнопке работает для ВСЕХ**

# **электронных карт:**

- ЭБК, выпущенная на сайте
	- карта Ко-бренд
	- карта сотрудника
- карта, выпущенная, с помощью приложения «Кошелек»

**2. Внести номер бонусной карты в поле «Внешний номер карты» и нажать на «Поиск», затем подтверждаем карту через «Подтвердить»**

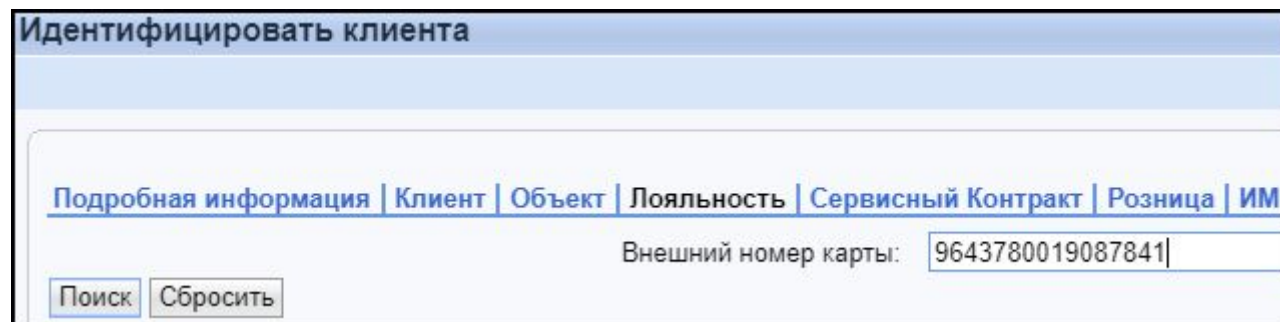

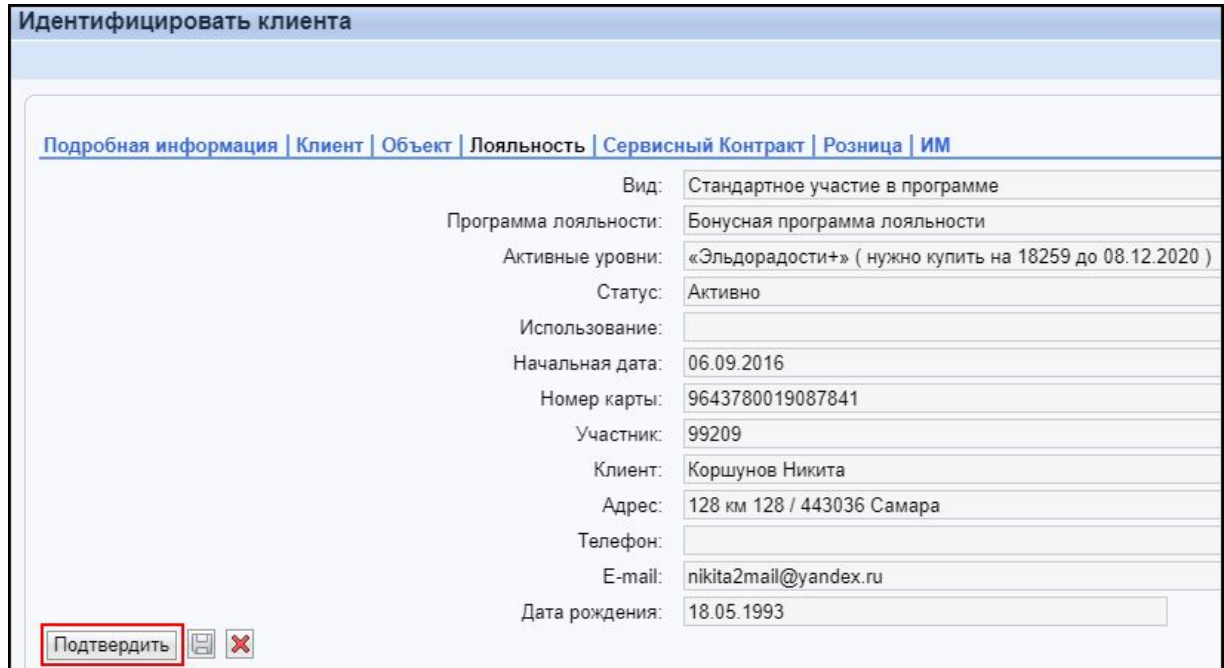

# **3. Переходим в «Участие в**

**программе»**

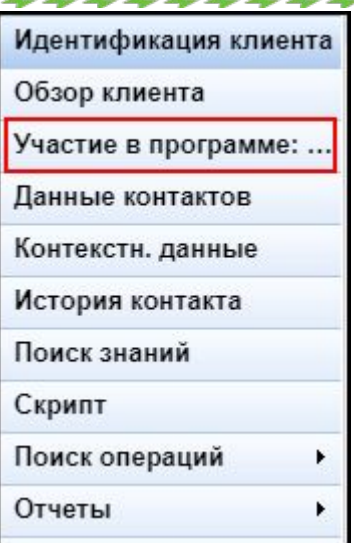

**4. На этой же странице открыть вкладку «Карты программы лояльности» и нажать на ИД.карты**

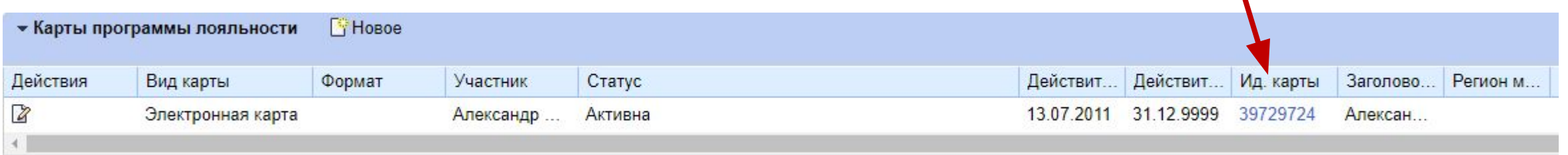

## **4.1. Если на вкладке «Карты программы лояльности» отсутствует столбец «Ид. карты», добавляем его**

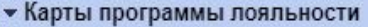

Фильтр:

■ 3 全

#### **4.2. В открывшемся окне перетаскиваем столбец «Ид. карты» с левой таблицы в правую и нажимаем «Сохранить»**

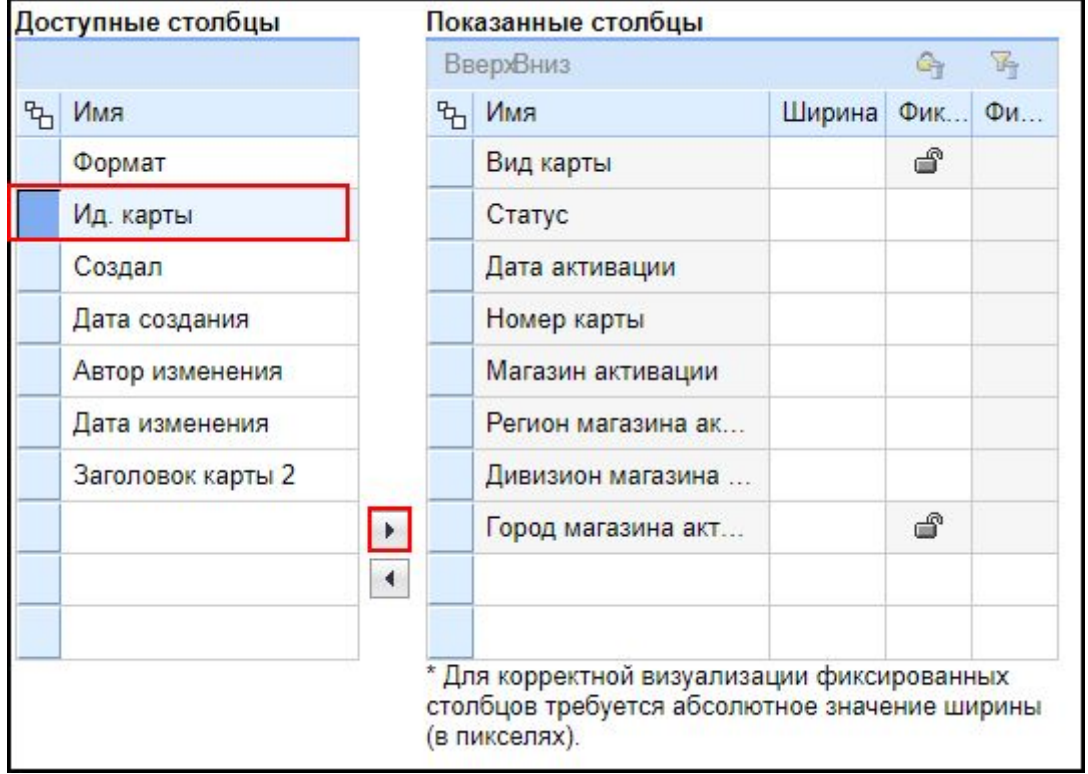

**5.Откроется вкладка «Карта программы лояльности», в которой можно «Отправить PIN» повторно.**

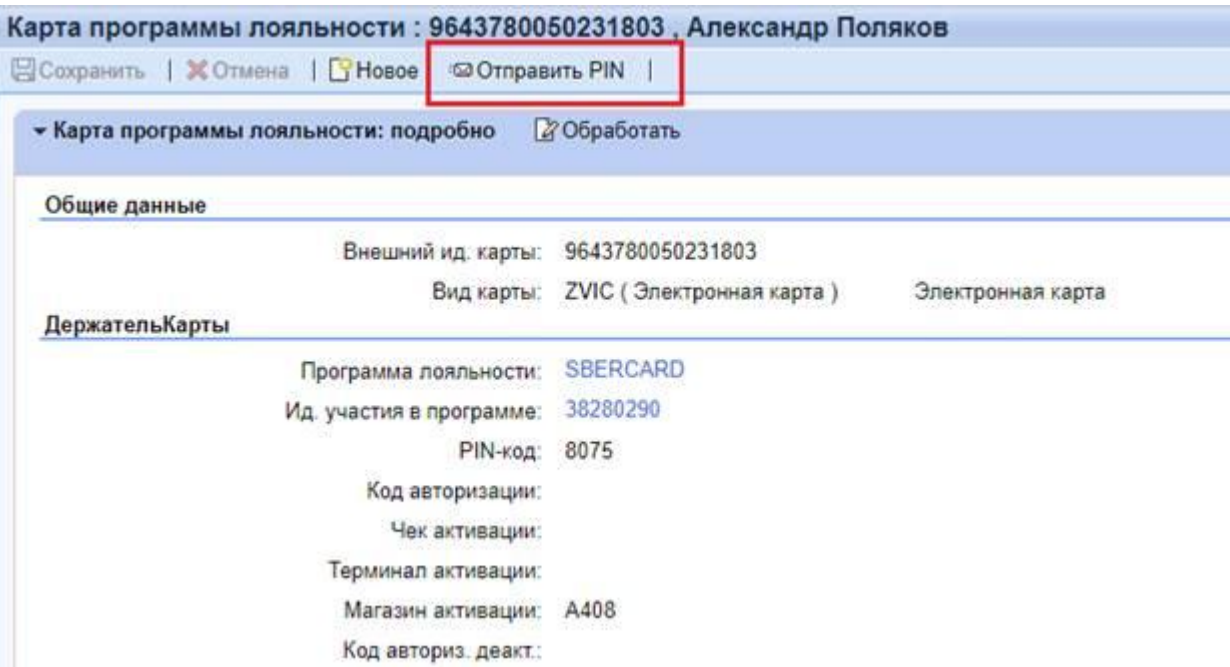

# **6.Клиенту придёт с номером карты, СМС с пин-кодом и ссылкой на сайт «Эльдорадо»**

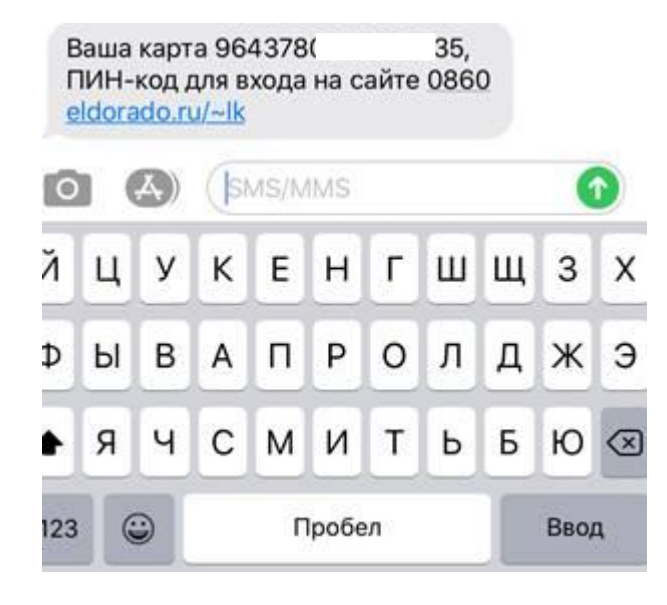

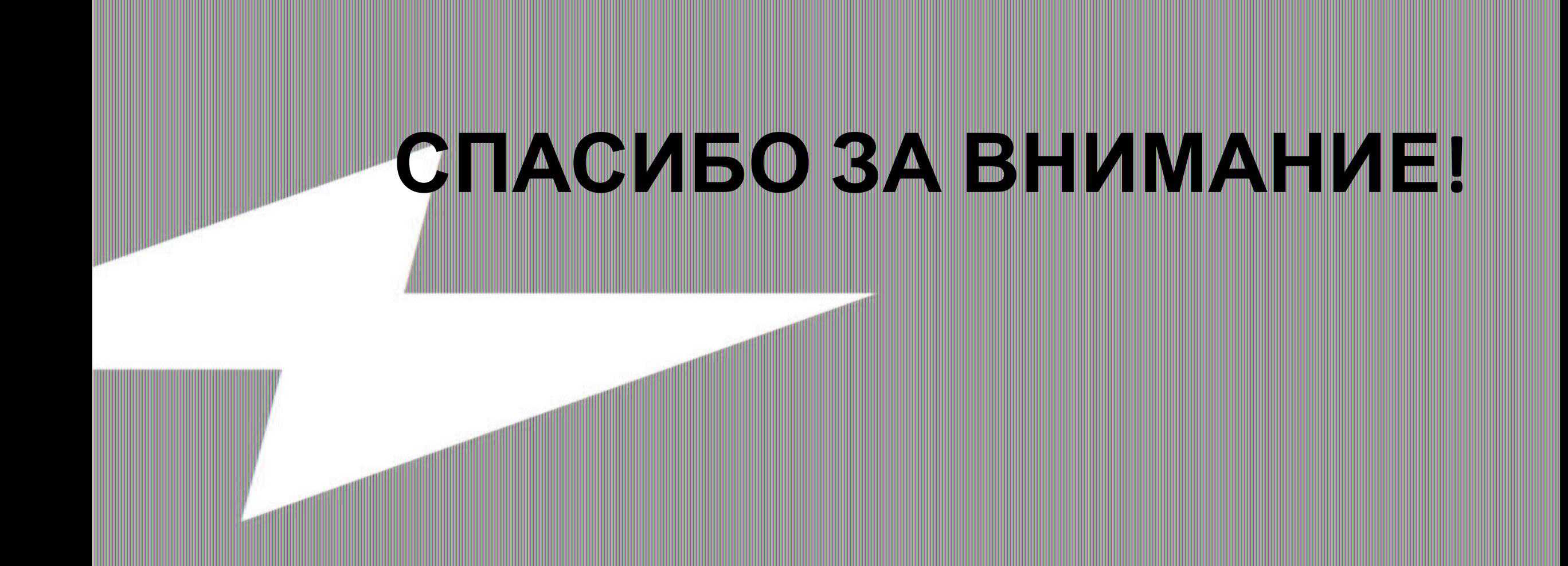